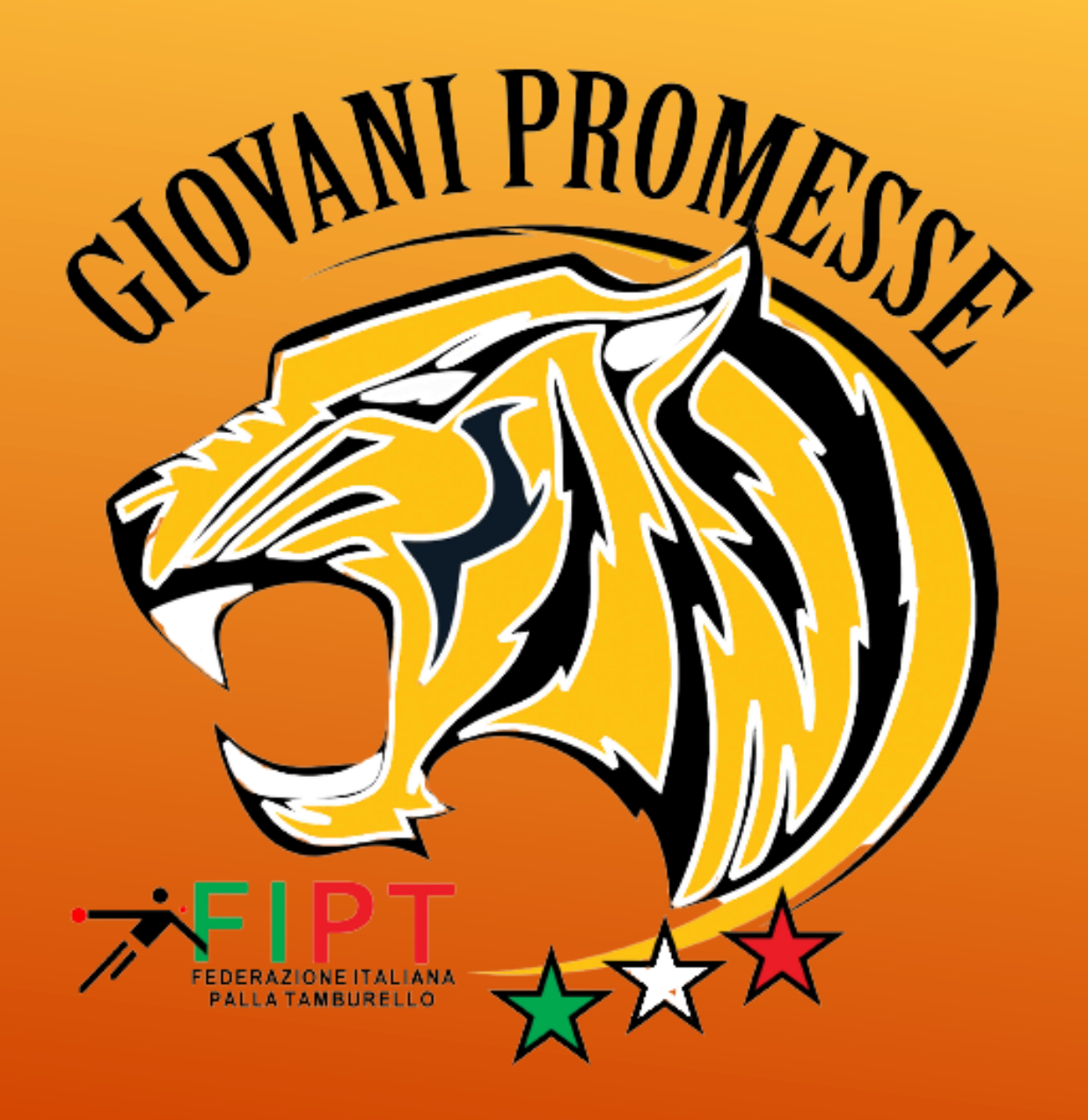

*Partner istituzionale del progetto*

SPORT

*Federazione promotrice del progetto*

**FEDERAZIONE ITALIANA PALLA TAMBURELLO** 

## *ISTRUZIONI PER LA REGISTRAZIONE DELL'UTENZA DEL TECNICO\* e DELL'ATLETA\*\**

\* OBBLIGATO AD EFFETTUARE LA REGISTRAZIONE DELLA PROPRIA UTENZA PER CONFERMARE PRESENZA DURANTE LE MANIFESTAZONI

\*\* DEVE REGISTRARE LA PROPRIA UTENZA SOLAMENTE SE IL TECNICO O IL GENITORE NON ABBIANO GIÀ PROVVEDUTO AD AGGIUNGERE L'ATLETA ALLA PROPRIA UTENZA

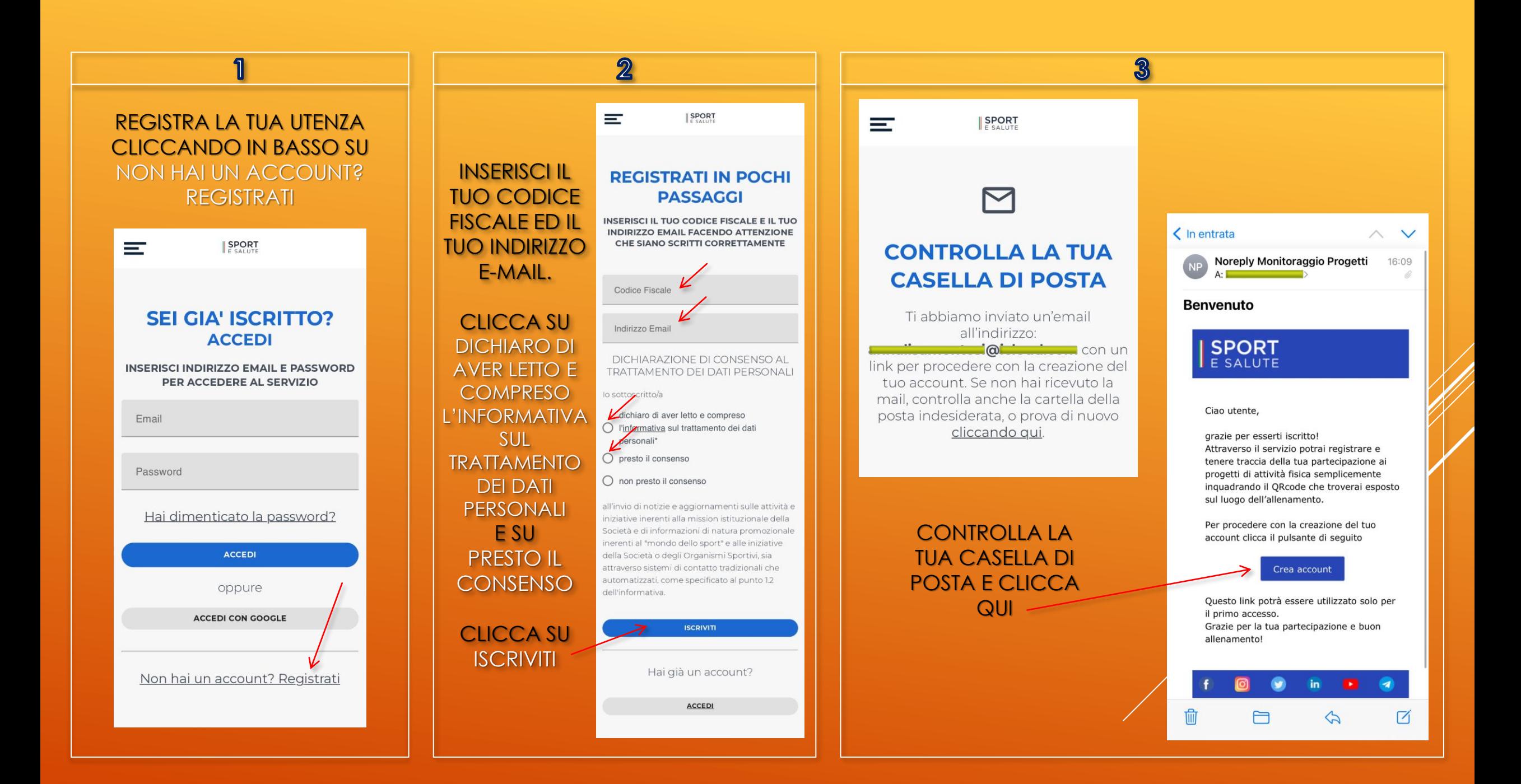

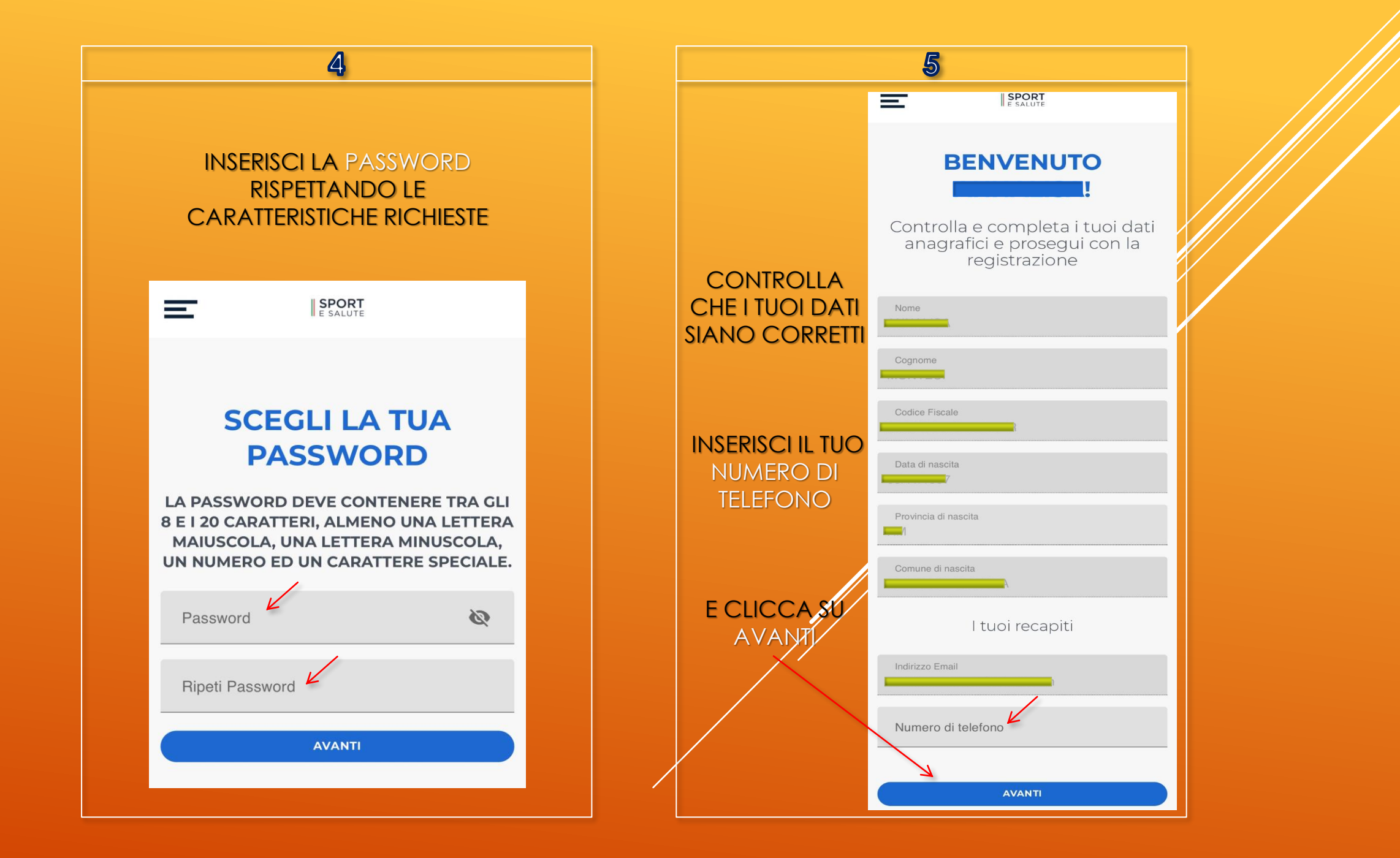

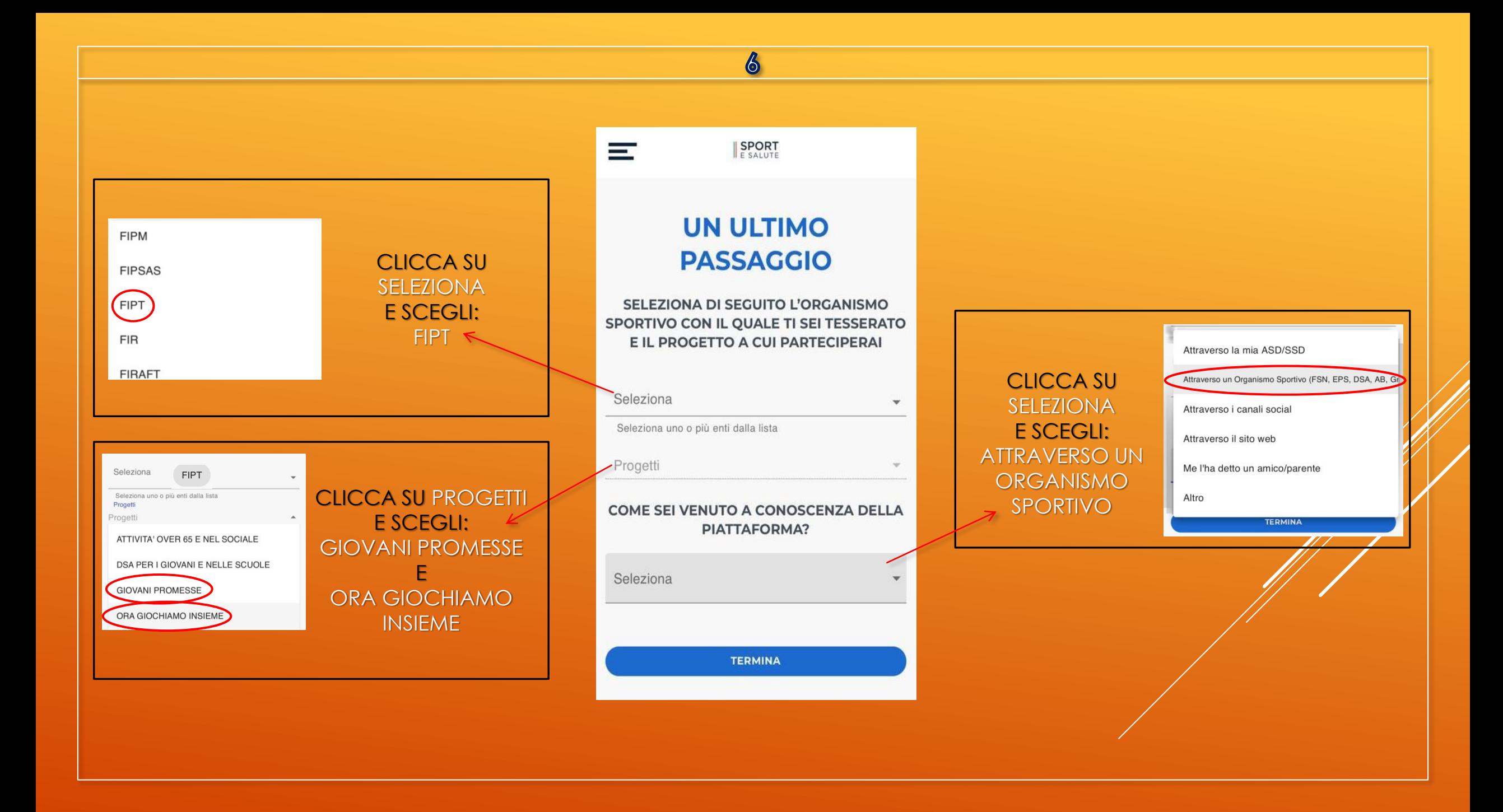

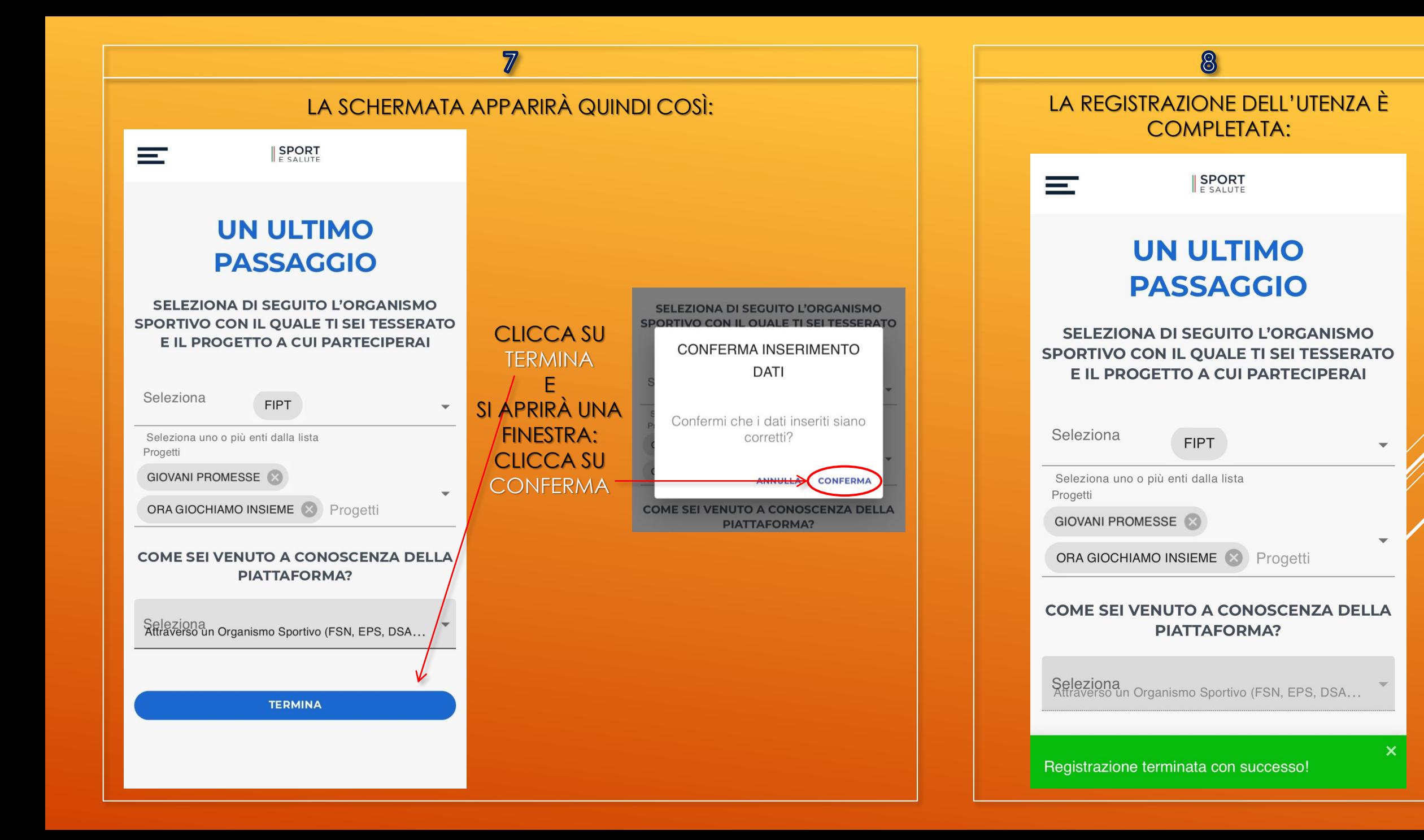

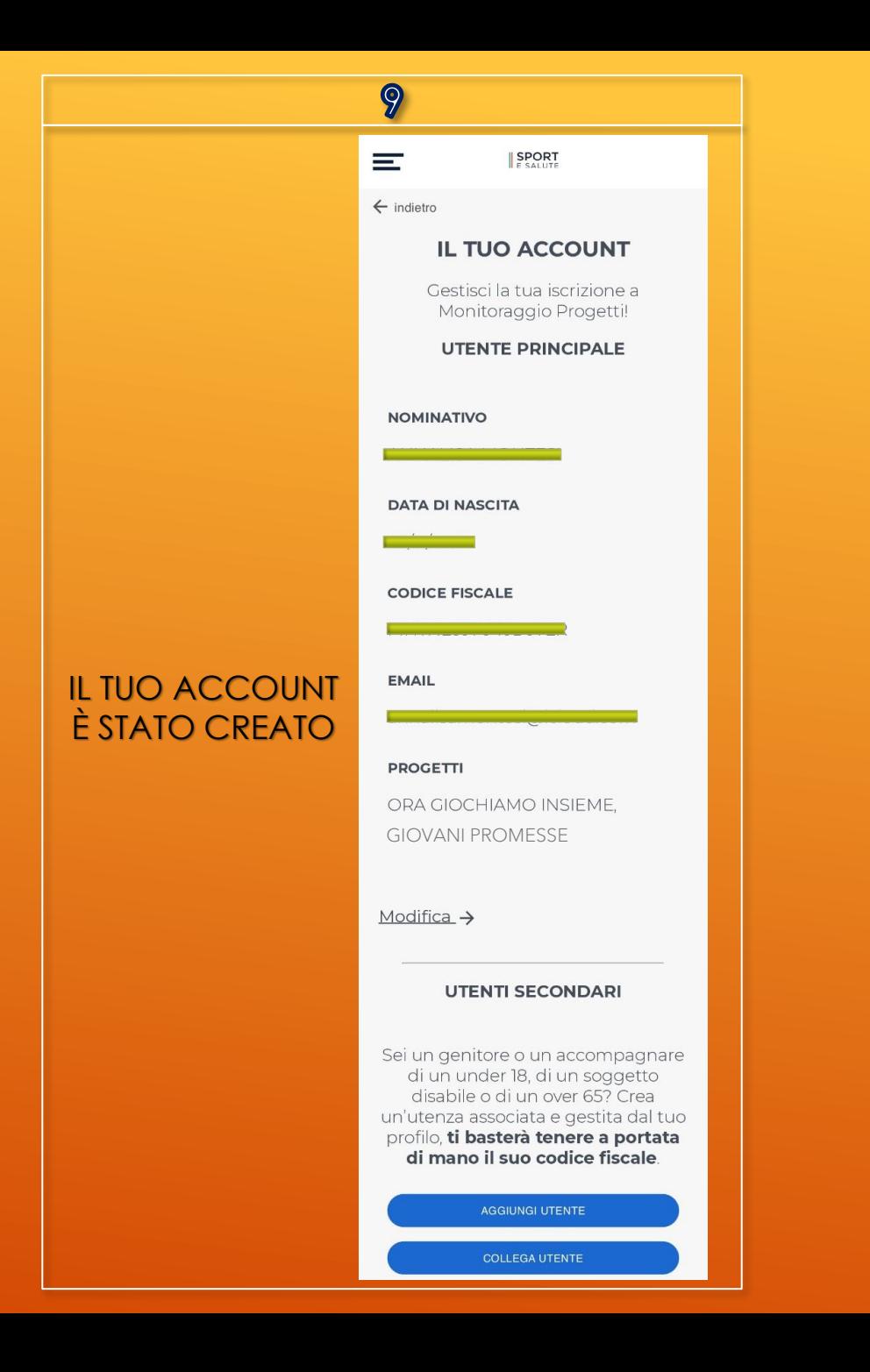

**ISTRUZIONI PER IL TECNICO/GENITORE PER** COLLEGARE ALLA PROPRIA UTENZA GLI ATLETI CHE HANNO GIA UNA LORO UTENZA

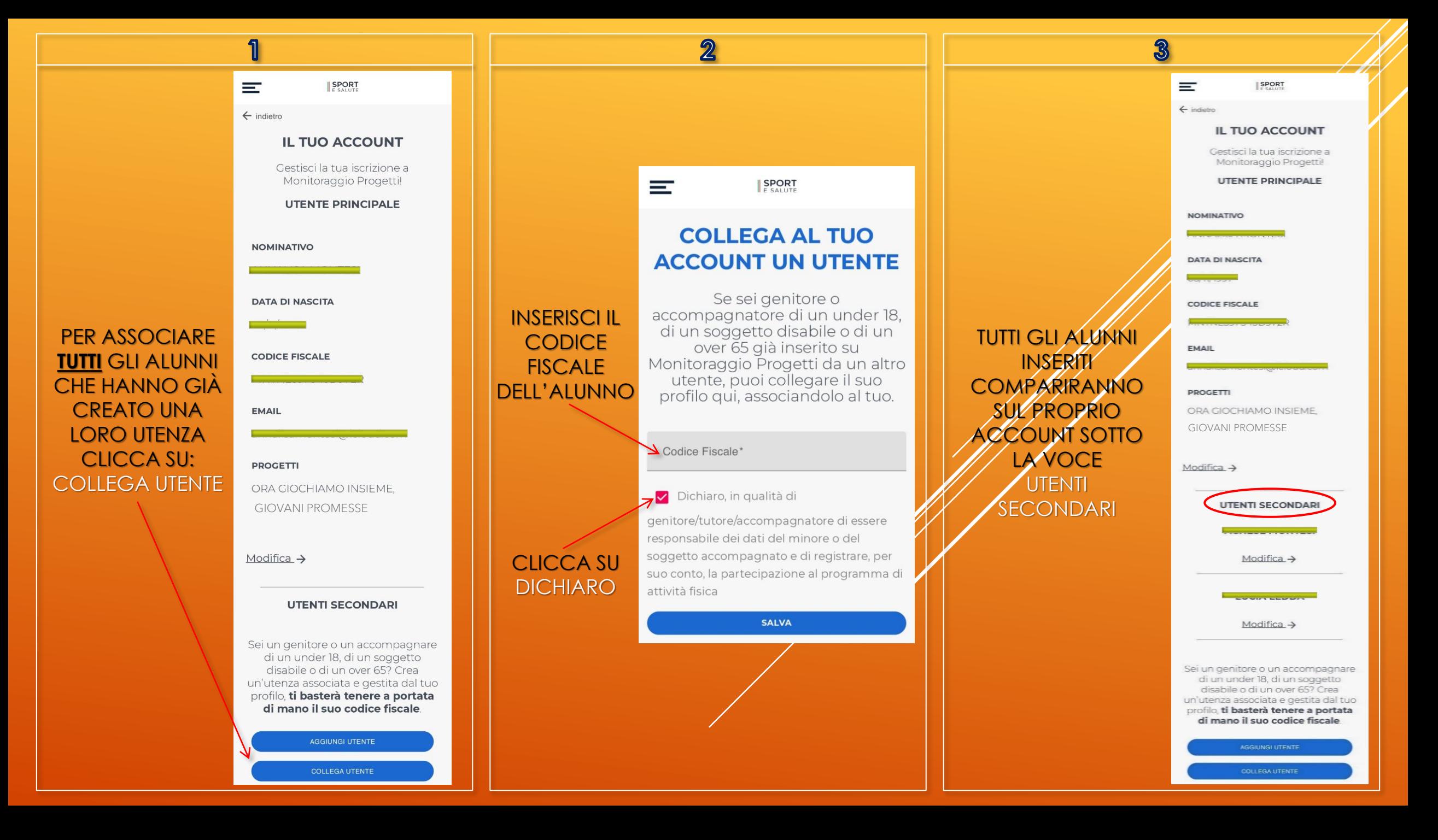

**ISTRUZIONI PER IL TECNICO/GENITORE PER** AGGIUNGERE ALLA PROPRIA ØTENZA GLI ALUNNI CHE NON HAMNO GIÀ UNA LORO UTENZA

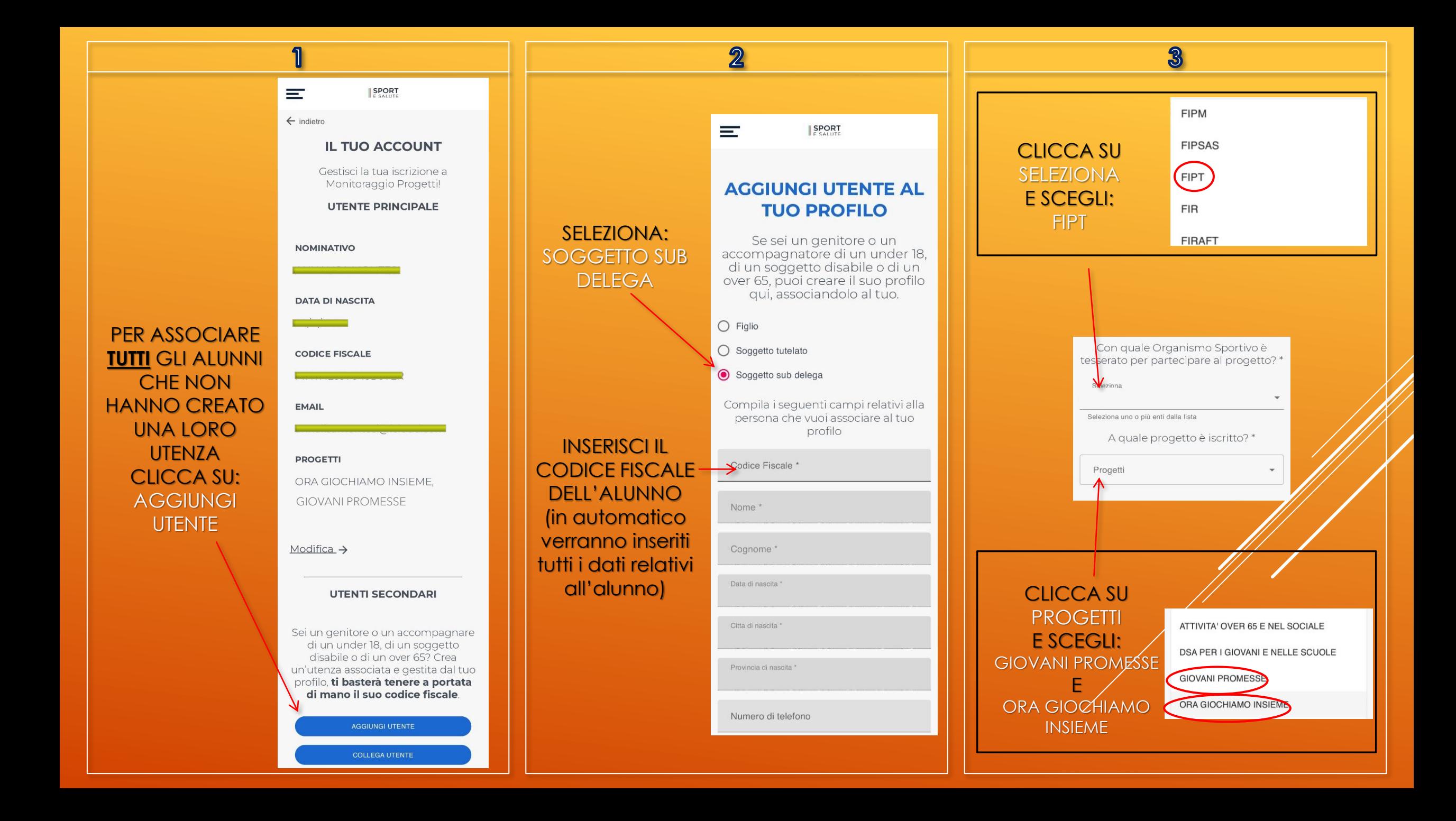

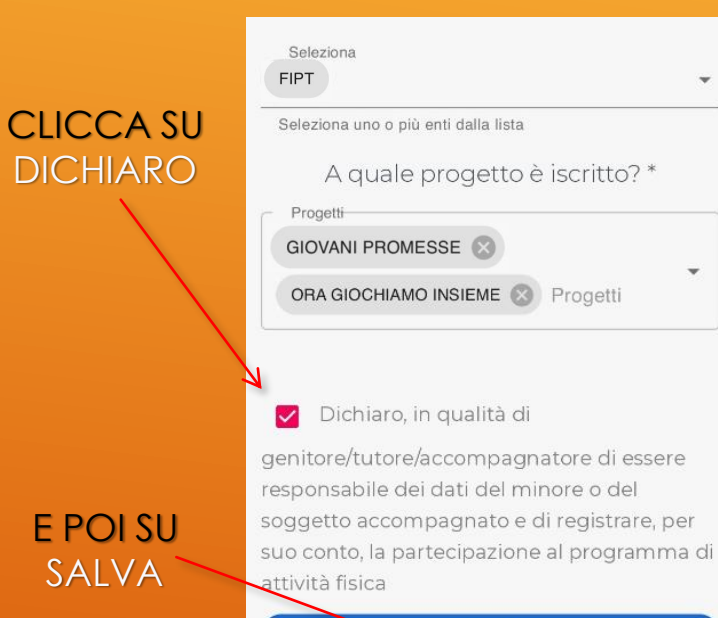

**SALVA** 

 $\overline{\mathbf{A}}$ 

LA REGISTRAZIONE DELL'ATLETA È **COMPLETATA** 

 $5\overline{5}$ 

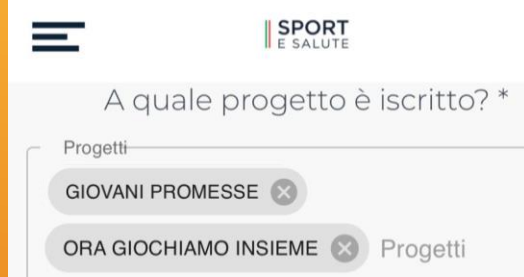

## Dichiaro, in qualità di

genitore/tutore/accompagnatore di essere responsabile dei dati del minore o del soggetto accompagnato e di registrare, per suo conto, la partecipazione al programma di attività fisica

**SALVA** 

**SPORT** 

Utente creato con successo!

 $\leftarrow$  indietro **IL TUO ACCOUNT** Gestisci la tua iscrizione a Monitoraggio Progetti! **UTENTE PRINCIPALE NOMINATIVO DATA DI NASCITA CODICE FISCALE TUTTI GLI ALUNNI** EMAIL **REGISTRATI COMPARIRANNO** PROGETTI **SUL PROPRIO** ORA GIOCHIAMO INSIEME. **GIOVANI PROMESSE ACCOUNT SOTTO LA VOCE** Modifica  $\rightarrow$ **UTENTI UTENTI SECONDARI** SECONDARI Modifica  $\rightarrow$ Modifica  $\rightarrow$ Sei un genitore o un accompagnare di un under 18, di un soggetto disabile o di un over 65? Crea un'utenza associata e gestita dal tuo profilo, ti basterà tenere a portata di mano il suo codice fiscale. AGGIUNGI UTENTE

 $\boldsymbol{\delta}$ 

 $\equiv$ 

**SPORT** 

## *PER IL TECNICO/GENITORE: COME REGISTRARE LA PROPRIA PRESENZA E QUELLA DEGLI ALUNNI*

## **INQUADRA IL CODICE QR CHE TROVI NEL** LUOGO IN CUI SI SVOLGE LA MANIFESTAZIONE

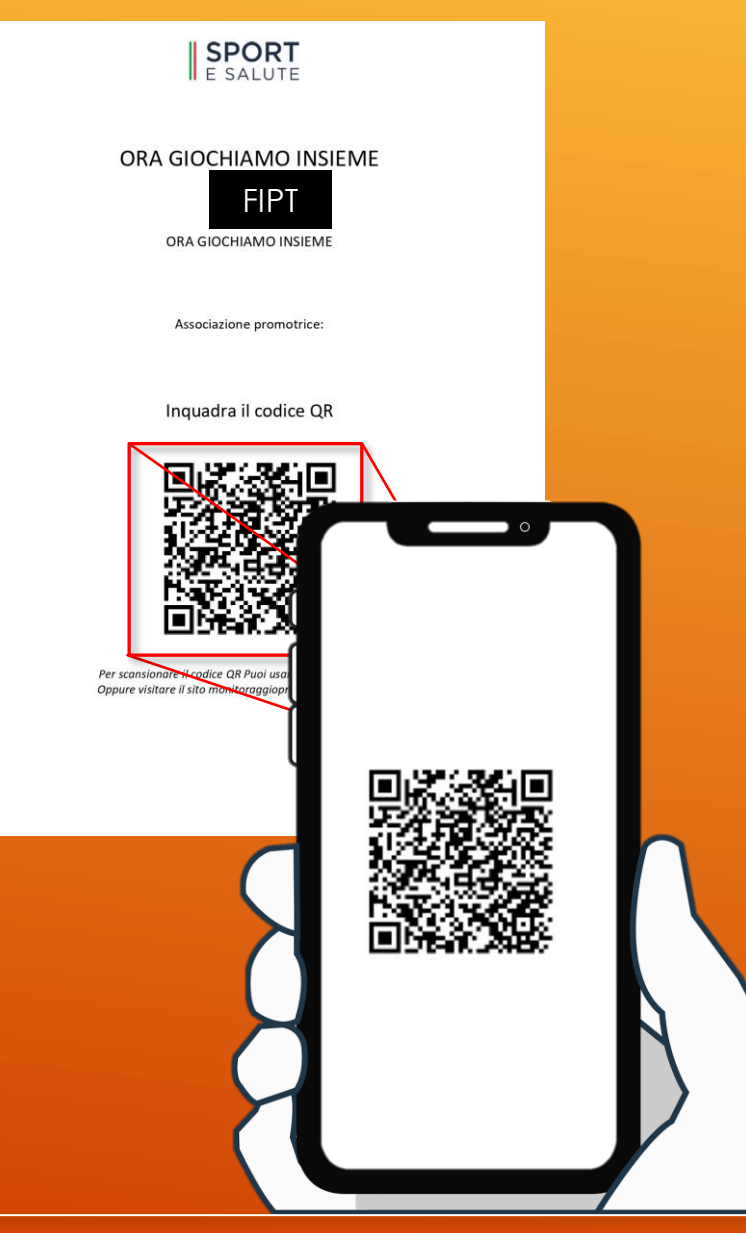

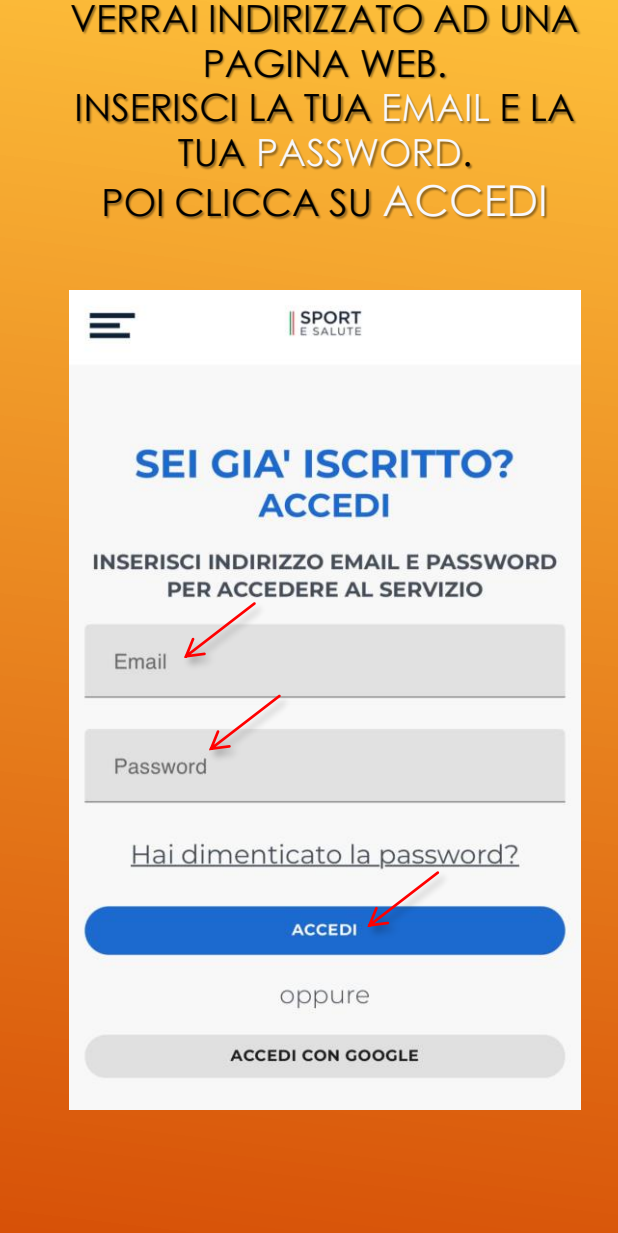

 $\overline{\mathbf{2}}$ 

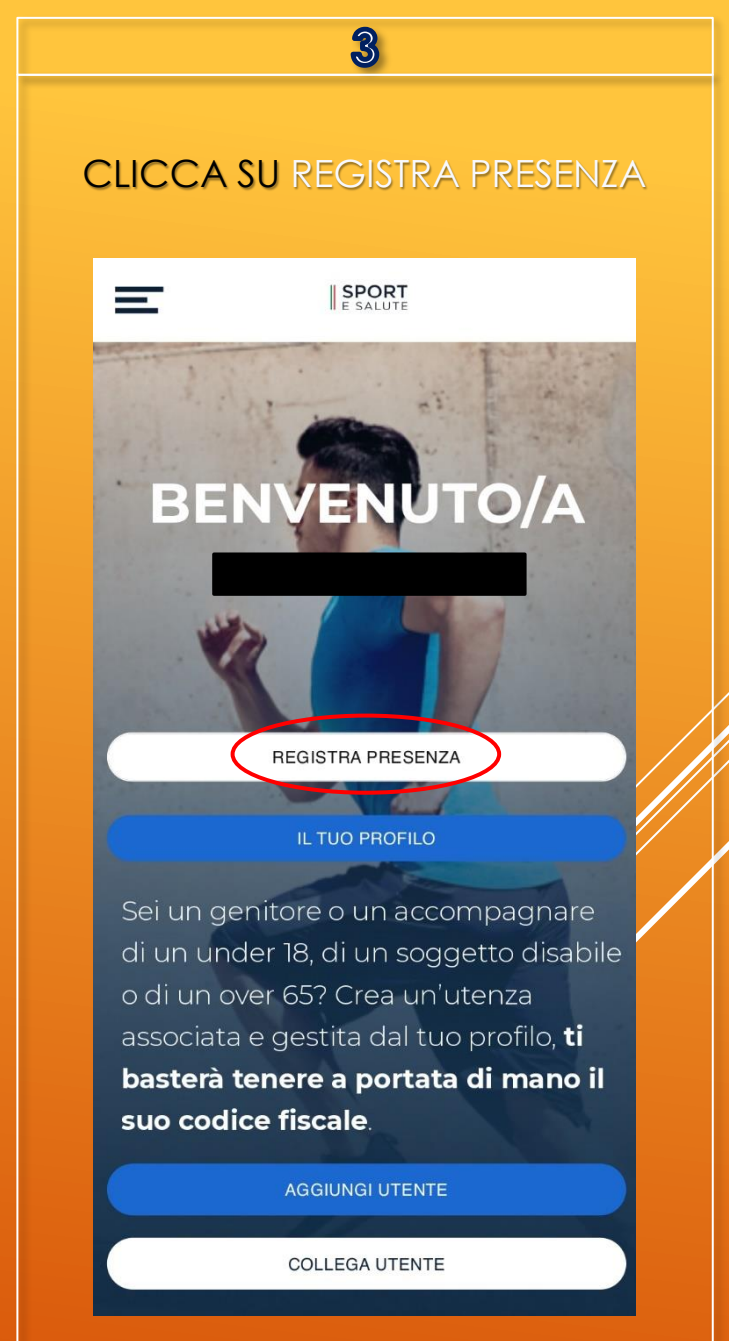

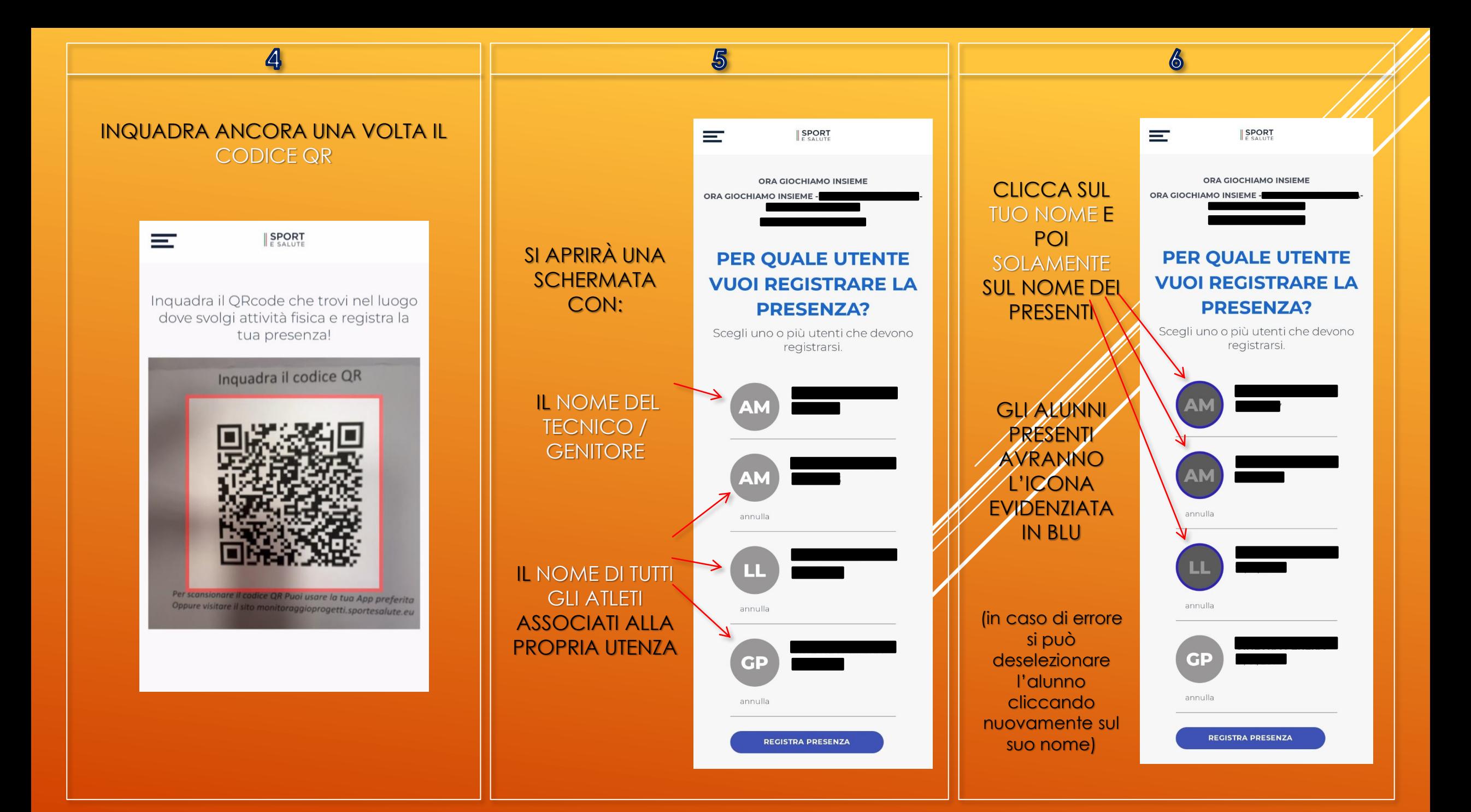

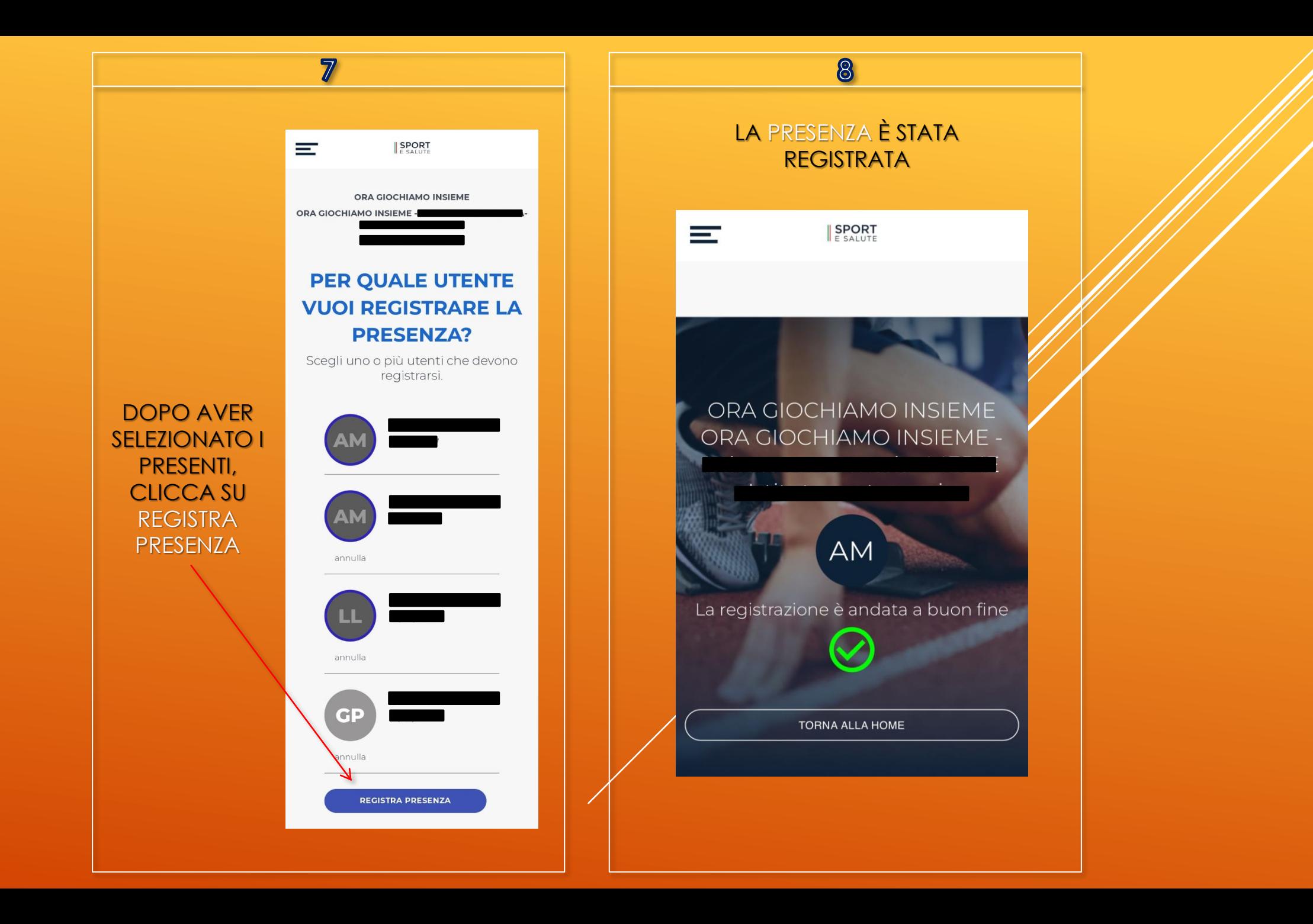